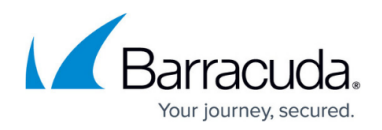

# **How to Enable Proxy Protocol**

<https://campus.barracuda.com/doc/79465780/>

### **Overview**

This article explains how to configure the Barracuda Web Application Firewall to allow Proxy protocol traffic.

The Proxy Protocol is used to carry the client's source IP address and other originating information to the Barracuda Web Application Firewall when traversing intermediate devices. A standard usecase for the usage of Proxy protocol is to identify the originating source IP address when the traffic traverses an AWS Classic load balancer. Enabling the Proxy protocol allows the AWS CLB to append the source information as new headers that the Barracuda Web Application Firewall can use to perform various actions.

### **Enabling Proxy Protocol for a Service**

- 1. Perform the following steps to enable proxy protocol:
- 2. Go to the **ADVANCED > System Configuration** page.
- 3. In the **Advanced Settings** section, set **Show Advanced Settings** to *Yes* and click **Save**.
- 4. Go to the **BASIC > Services** page.
- 5. In the **Services** section, click **Edit** next to the service to which you want to enable proxy protocol.
	- 1. In the **Service** window:
	- 2. Scroll down to the **Advanced Configuration** section.
	- 3. Set **Enable Proxy Protocol** to *Yes***.**
	- 4. In the **Accept List** box, enter the source IP address(es) that do not contain a proxy header.
	- 5. In the **Proxy list** box, enter the IP address(es) that contain proxy headers. **Note** : The **Accept List** and the **Proxy List** accepts a single, or a range of IP addresses, or a combination of both with comma (,) as a delimiter without any space. **Example**: 10.10.10.10,11.11.11.11,10.10.11.11 Always, ensure that the range of the IP addresses is separated by a hyphen  $\Box$  and there

is no overlapping IP ranges. **Example**: 10.10.10.1-10.10.10.10

6. Click **Save**.

## Barracuda Web Application Firewall

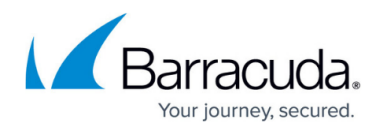

#### **Figures**

#### 1. Image

© Barracuda Networks Inc., 2024 The information contained within this document is confidential and proprietary to Barracuda Networks Inc. No portion of this document may be copied, distributed, publicized or used for other than internal documentary purposes without the written consent of an official representative of Barracuda Networks Inc. All specifications are subject to change without notice. Barracuda Networks Inc. assumes no responsibility for any inaccuracies in this document. Barracuda Networks Inc. reserves the right to change, modify, transfer, or otherwise revise this publication without notice.